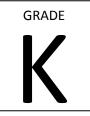

#### Kindergarten

| Basic Technology Skills                                                                                                    | Word Processing Skills                                                                                                    | Internet Skills                                                                                                    | Programs                                                                                                    |
|----------------------------------------------------------------------------------------------------|----------------------------------------------------------------------------------------------------|----------------------------------------------------------------------------------------------------|----------------------------------------------------------------------------------------------------|
| <ul> <li>Understand digital citizenship</li> <li>Computer Skills:         <ul> <li>Turn on the monitor</li> <li>Turn off the monitor</li> <li>Turn on the computer</li> <li>Shut Down the computer</li> <li>Open Application</li> <li>Open Internet Browser</li> </ul> </li> <li>Verbally identify computer parts         <ul> <li>Keyboard</li> <li>Monitor</li> <li>Screen</li> <li>Mouse</li> <li>Mouse pad</li> <li>Computer</li> <li>Volume Control</li> <li>Headphone jack</li> </ul> </li> <li>Ipad skills         <ul> <li>Turn off and on</li> <li>Navigate to and open app</li> <li>Plug in headphones</li> <li>Control volume</li> <li>Close an app</li> </ul> </li> </ul> | <ul> <li>Capital</li> <li>Shift keys</li> <li>Spacebar</li> <li>Enter</li> <li>Backspace/Delete</li> <li>Type first name and last name</li> <li>Type simple sentences</li> <li>Period at the end of sentence</li> <li>Capital letter at the beginning of sentence</li> </ul> | <ul> <li>Open an internet<br/>browser (chrome or<br/>Internet Explorer)</li> <li>Open a web-site from<br/>the desktop, favorites<br/>or a bookmark</li> </ul> | <ul> <li>Microsoft Word</li> <li>Internet Explorer</li> <li>Google Chrome</li> <li>Age appropriate web<br/>based learning games</li> <li>Age appropriate Ipad<br/>based learning games</li> </ul> |

PIERPONT ELEMENTARY

#### Pierpont Elementary School

Technology Skills by Grade Level

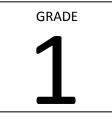

#### First Grade (including all skills from previous grade)

| Basic Technology Skills                                                                                                    | Word Processing Skills                                                                                                    | Internet Skills                                                                                                    | Programs                                                                                                    |
|----------------------------------------------------------------------------------------------------|----------------------------------------------------------------------------------------------------|----------------------------------------------------------------------------------------------------|----------------------------------------------------------------------------------------------------|
| <ul> <li>Understand digital citizenship</li> <li>Log off and on network<br/>independently (by October)</li> <li>Verbally identify and use all<br/>computer parts</li> <li>Save documents</li> <li>Locate saved documents</li> <li>Make Favorites</li> <li>Ipad – power, open &amp; close<br/>apps, use headphones and<br/>control volume</li> </ul> | <ul> <li>Spacebar between words and sentences</li> <li>Period / question mark at the end of sentences</li> <li>Type first and last name</li> <li>Type simple sentences</li> <li>Double click to highlight a word</li> <li>Change size, style, color and font</li> <li>Highlight Text</li> <li>Use Edit – Undo</li> <li>Insert Graphics</li> <li>Resize Graphics</li> </ul> | <ul> <li>Open an internet browser<br/>(chrome or Internet Explorer)</li> <li>Navigate to the VUSD web<br/>page</li> <li>Use VUSD web page to access<br/>educational sites</li> </ul> | <ul> <li>Microsoft Word or Google Pages</li> <li>Internet Explorer</li> <li>Google Chrome</li> <li>Web or App based age<br/>appropriate learning games</li> <li>Moby Max – initial assessments<br/>and weekly utilization in English<br/>and Language arts in class or<br/>homework</li> </ul> |

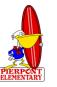

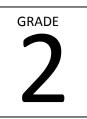

Second Grade (including all skills from previous grades)

| Basic Technology Skills                                                                                                    | Word Processing Skills                                                                                                    | Keyboarding Skills                                                                                                    | Internet Skills                                                                                                    |
|----------------------------------------------------------------------------------------------------|----------------------------------------------------------------------------------------------------|----------------------------------------------------------------------------------------------------|----------------------------------------------------------------------------------------------------|
| <ul> <li>Understand digital citizenship</li> <li>Log off and on to network<br/>independently</li> <li>Verbally identify and use all<br/>computer parts</li> <li>Save documents on network Z<br/>drive</li> <li>Locate saved documents on<br/>network Z drive</li> <li>Make Favorites</li> <li>Ipad – power, navigate, use<br/>headphones and control volume</li> <li>Use ipad to take and save<br/>pictures</li> <li>Access pictures taken on ipad</li> </ul> | <ul> <li>Insert text border</li> <li>Insert page border</li> <li>Type multiple sentences</li> <li>Insert name and title at the top<br/>of the document</li> <li>Demonstrate awareness of spell<br/>check</li> <li>Insert words into sentences and<br/>letters into words</li> <li>Cut, copy, paste</li> <li>Insert graphics</li> <li>Resize graphics</li> <li>Use text wrap with graphics</li> <li>Use edit – undo</li> <li>Insert border around text and<br/>page</li> <li>Align text</li> </ul> | <ul> <li>Use Typing Training.com to:</li> <li>Demonstrate awareness of<br/>home row keys</li> <li>Demonstrate first row and<br/>t,u,v, &amp; n keys</li> <li>Demonstrate proper fingering<br/>of home row keys</li> </ul>                         | <ul> <li>Open an internet browser<br/>(chrome or Internet Explorer)</li> <li>Type in the search bar</li> <li>Open a web-site from the search<br/>list</li> <li>Navigate to the VUSD web page</li> <li>Use VUSD web page to access<br/>educational sites</li> </ul>                                                                                                    |
| Publisher Skills  Insert Text Insert Graphics                                                                                                    | <ul> <li>PowerPoint / Slides Skills</li> <li>Insert slide</li> <li>Insert text and graphics</li> <li>Choose a background</li> <li>Present simple slide show</li> </ul>                                                                                                    | <ul> <li>Excel Skills (Optional)</li> <li>Demonstrate knowledge of a spreadsheet</li> <li>Identify rows and columns</li> <li>Copy cut and paste</li> <li>Input numbers into a spreadsheet</li> <li>Demonstrate awareness of cell names</li> </ul> | <ul> <li>Programs</li> <li>Microsoft Word</li> <li>Internet Explorer</li> <li>Google Chrome</li> <li>Web or App based age<br/>appropriate learning games</li> <li>Moby Max – initial assessments<br/>and weekly utilization in English<br/>and Language arts in class or<br/>homework</li> <li>Typing Training.com</li> <li>PowerPoint or Google Slides</li> <li>Publisher or Google Docs</li> <li>Excel or Google Numbers<br/>(optional)</li> </ul> |

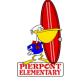

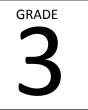

Third Grade (including all skills from previous grades)

| Basic Technology Skills                                                                                                    | Word Processing Skills                                                                                                    | Keyboarding Skills                                                                                                    | Internet Skills                                                                                                    |
|----------------------------------------------------------------------------------------------------|----------------------------------------------------------------------------------------------------|----------------------------------------------------------------------------------------------------|----------------------------------------------------------------------------------------------------|
| <ul> <li>Understand digital citizenship</li> <li>Log off and on network<br/>independently</li> <li>Log off and on Google Drive<br/>independently</li> <li>Save documents on network Z<br/>drive</li> <li>Locate and retrieve saved<br/>documents on network Z drive</li> <li>Use Google drive to save<br/>documents and access saved<br/>documents</li> <li>Verbally identify and use all<br/>computer parts</li> <li>Make Favorites</li> </ul> | <ul> <li>Create headers with name and<br/>Title</li> <li>Type, edit and print paragraphs<br/>with correct formatting</li> <li>Use Spell check</li> <li>Create and use bulleted and<br/>numbered lists</li> <li>Insert words into sentences and<br/>letters into words</li> <li>Cut, copy, paste</li> <li>Insert &amp; resize graphics</li> <li>Align text</li> <li>Use text wrap with graphics</li> <li>Use edit – undo</li> <li>Insert border around text and<br/>page</li> <li>Locate and use function keys</li> </ul> | <ul> <li>Use Typing Training.com to:</li> <li>Demonstrate awareness of<br/>home row keys</li> <li>Demonstrate proper fingering<br/>of all keys</li> <li>Demonstrate speed when<br/>typing</li> </ul>             | <ul> <li>Open an internet browser<br/>(chrome or Internet Explorer)</li> <li>Type in the search bar</li> <li>Open a web-site from the search<br/>list</li> <li>Navigate to the VUSD web page</li> <li>Use VUSD web page to access<br/>educational sites</li> <li>Utilize internet to conduct<br/>research</li> <li>Record sources used on the<br/>internet</li> </ul>                                        |
| Publisher Skills                                                                                                    | PowerPoint / Slides Skills                                                                                                    | Excel Skills                                                                                                    | Programs                                                                                                    |
| <ul> <li>Insert Text</li> <li>Insert Graphics</li> <li>Insert text box</li> <li>Delete text, graphics and text<br/>box</li> <li>Move text, graphics and text<br/>boxes</li> <li>Re-size text, graphics and tex-<br/>boxes</li> <li>Use text wrap</li> <li>Insert word art</li> </ul>                                                                                                    | <ul> <li>Insert slide</li> <li>Insert text and graphics</li> <li>Choose a background</li> <li>Use a design template</li> <li>Present show</li> <li>Set up and present a slideshow</li> <li>Reorganize slides</li> </ul>                                                                                                    | <ul> <li>Demonstrate knowledge of a spreadsheet</li> <li>Identify rows and columns</li> <li>Copy cut and paste</li> <li>Input numbers into a spreadsheet</li> <li>Demonstrate awareness of cell names</li> </ul> | <ul> <li>Microsoft Word</li> <li>Internet Explorer</li> <li>Google Chrome</li> <li>Web-Based age appropriate<br/>learning games</li> <li>Moby Max – initial assessments<br/>and weekly utilization in English<br/>and Language arts in class or<br/>homework</li> <li>Typing Training.com</li> <li>PowerPoint or Google Slides</li> <li>Publisher or Google Docs</li> <li>Excel or Google Numbers</li> </ul> |

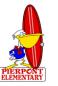

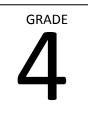

Fourth Grade (including all skills from previous grades)

| Basic Technology Skills                                                                                                    | Word Processing Skills                                                                                                    | Keyboarding Skills                                                                                                    | Internet Skills                                                                                                    |
|----------------------------------------------------------------------------------------------------|----------------------------------------------------------------------------------------------------|----------------------------------------------------------------------------------------------------|----------------------------------------------------------------------------------------------------|
| <ul> <li>Understand digital citizenship</li> <li>Log off and on network<br/>independently</li> <li>Log off and on Google Drive<br/>independently</li> <li>Log off and on Google Drive<br/>independently</li> <li>Save documents on network Z<br/>drive</li> <li>Locate saved documents on<br/>network Z drive</li> <li>Use Google drive to save<br/>documents and access saved<br/>documents</li> <li>Use Google drive to share a<br/>document</li> <li>Verbally identify and use all<br/>computer parts</li> <li>Make Favorites</li> <li>Open email (@venturausd.org),<br/>create, send and appropriately<br/>reply to e-mail</li> </ul> | <ul> <li>Create headers with name and<br/>Title</li> <li>Type, edit and print paragraphs<br/>with correct formatting</li> <li>Use Spell check</li> <li>Create and use bulleted and<br/>numbered lists</li> <li>Insert words into sentences and<br/>letters into words</li> <li>Cut, copy, paste</li> <li>Use word art</li> <li>Insert graphics</li> <li>Resize graphics</li> <li>Use text wrap with graphics</li> <li>Use edit – undo</li> <li>Insert border around text and<br/>page</li> <li>Use Thesaurus</li> </ul> | <ul> <li>Use Typing Training.com to:</li> <li>Demonstrate awareness of<br/>home row keys</li> <li>Demonstrate proper fingering<br/>of all keys</li> <li>Demonstrate speed when<br/>typing</li> <li>Be able to type without looking<br/>at the keyboard</li> </ul>                                                                                                    | <ul> <li>Open an internet browser<br/>(chrome or Internet Explorer)</li> <li>Type in the search bar</li> <li>Open a web-site from the search<br/>list</li> <li>Navigate to the VUSD web page</li> <li>Use VUSD web page to access<br/>educational sites</li> <li>Identify and utilize browser that<br/>is best for the task</li> <li>Understand differences between<br/>browsers</li> <li>Explain cloud storage</li> <li>Explain web-based apps vs.<br/>software</li> </ul> |
| Publisher Skills                                                                                                    | PowerPoint / Slides Skills                                                                                                    | Excel Skills                                                                                                    | Programs                                                                                                    |
| <ul> <li>Insert Text</li> <li>Insert Graphics</li> <li>Insert text box</li> <li>Delete text, graphics and text<br/>box</li> <li>Move text, graphics and text<br/>boxes</li> <li>Re-size text, graphics and tex-<br/>boxes</li> <li>Use text wrap</li> <li>Utilize design templates</li> <li>Insert word art</li> <li>Create a bi-fold or tri-fold<br/>document</li> </ul>                                                                                                    | <ul> <li>Insert slide</li> <li>Insert text and graphics</li> <li>Choose a background / design template</li> <li>Use transitions</li> <li>Set speed to presentation</li> <li>Set up and present a slideshow</li> <li>Awareness of other presentation programs (Prezi, etc)</li> </ul>                                                                                                    | <ul> <li>Demonstrate knowledge of a spreadsheet</li> <li>Identify rows and columns</li> <li>Copy cut and paste</li> <li>Input numbers into a spreadsheet</li> <li>Define terms: cell, row, column, fill down, fill right, ordered pairs, formula bar</li> <li>Use sum and average formulas</li> <li>Print sheet</li> <li>Apply colors to rows, cells and columns</li> <li>Apply borders to a cell</li> </ul> | <ul> <li>Microsoft Word</li> <li>Internet Explorer</li> <li>Google Chrome</li> <li>Web-Based age appropriate<br/>learning games</li> <li>Moby Max – initial assessments<br/>and weekly utilization in English<br/>and Language arts in class or<br/>homework</li> <li>Typing Training.com</li> <li>PowerPoint or Google Slides</li> <li>Publisher or Google Docs</li> <li>Excel or Google Numbers</li> </ul>                                                                |

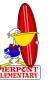

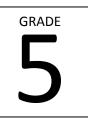

Fifth Grade (including all skills from previous grades)

| Basic Technology Skills                                                                                                    | Word Processing Skills                                                                                                    | Keyboarding Skills                                                                                                    | Internet Skills                                                                                                    |
|----------------------------------------------------------------------------------------------------|----------------------------------------------------------------------------------------------------|----------------------------------------------------------------------------------------------------|----------------------------------------------------------------------------------------------------|
| <ul> <li>Understand digital citizenship</li> <li>Log off and on network<br/>independently</li> <li>Log off and on Google independently</li> <li>Save documents</li> <li>Locate saved documents</li> <li>Use Google drive to save documents<br/>and access saved documents</li> <li>Use Google drive to share a<br/>document</li> <li>Use Google drive to collaboratively<br/>edit a document</li> <li>Verbally identify and use all<br/>computer parts</li> <li>Make Favorites</li> <li>Open email (@venturausd.org),<br/>create, send and appropriately reply<br/>to e-mail</li> </ul> | <ul> <li>Create headers with name and Title</li> <li>Type, edit and print paragraphs with correct formatting</li> <li>Use Spell check</li> <li>Create and use bulleted and numbered lists</li> <li>Insert words into sentences and letters into words</li> <li>Cut, copy, paste</li> <li>Use word art</li> <li>Use, modify and manipulate shapes</li> <li>Insert graphics</li> <li>Resize graphics</li> <li>Use edit – undo</li> <li>Insert border around text and page</li> <li>Use Thesaurus</li> </ul> | <ul> <li>Use Typing Training.com to:</li> <li>Demonstrate awareness of<br/>home row keys</li> <li>Demonstrate proper<br/>fingering of all keys</li> <li>Demonstrate speed when<br/>typing</li> <li>Be able to type without<br/>looking at the keyboard</li> <li>Read from a document<br/>adjacent to the screen while<br/>typing</li> </ul>                                        | <ul> <li>Open an internet<br/>browser (chrome or<br/>Internet Explorer)</li> <li>Type in the search bar</li> <li>Open a web-site from<br/>the search list</li> <li>Navigate to the VUSD<br/>web page</li> <li>Use VUSD web page to<br/>access educational sites</li> <li>Select appropriate<br/>websites for research</li> </ul>                                                                                     |
| <ul> <li>Excel Skills</li> <li>Demonstrate knowledge of a spreadsheet</li> <li>Identify rows and columns</li> <li>Copy cut and paste</li> <li>Input numbers into a spreadsheet Define terms: cell, row, column, fill down, fill right, ordered pairs, formula bar</li> <li>Use sum and average formulas</li> <li>Print sheet</li> <li>Apply colors to rows, cells and columns</li> <li>Apply borders to a cell</li> <li>Use excel to create a graph</li> </ul>                                                                                                    | <ul> <li>Programs</li> <li>Microsoft Word</li> <li>Internet Explorer</li> <li>Google Chrome</li> <li>Web-Based age appropriate learning games</li> <li>Moby Max – initial assessments and weekly utilization in English and Language arts in class or homework</li> <li>Typing Training.com</li> <li>PowerPoint or Google Slides</li> <li>Publisher or Google Docs</li> <li>Excel or Google Numbers</li> </ul>                                                                                            | <ul> <li>Publisher Skills</li> <li>Insert Text</li> <li>Insert Graphics</li> <li>Insert text box</li> <li>Delete text, graphics and text box</li> <li>Move text, graphics and text boxes</li> <li>Re-size text, graphics and tex-boxes</li> <li>Use text wrap</li> <li>Utilize design templates</li> <li>Insert word art</li> <li>Create a bi-fold or tri-fold document</li> </ul> | <ul> <li>PowerPoint / Slides Skills</li> <li>Insert &amp; reorganize<br/>slides</li> <li>Insert text and graphics</li> <li>Use transitions</li> <li>Select background /<br/>design templates</li> <li>Utilize music and sound<br/>in presentations</li> <li>Set speed to<br/>presentation</li> <li>Set up and present a<br/>slideshow</li> <li>Introduce other<br/>presentation programs<br/>(Prezi, etc)</li> </ul> |